## **Menü-Tasten [Mausfunktionen]**

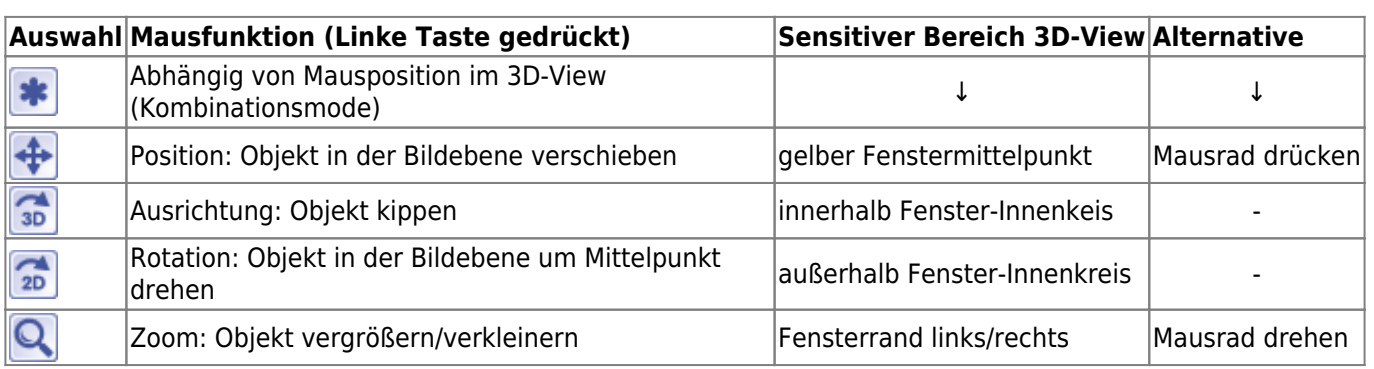

In jedem [3D-View](http://onyxwiki.net/doku.php?id=panel_3dview) kann die Ansicht eines 3D-Objektes im voreingestellten Standardmode (Kombinationsmode) mit der PC-Maus bzgl. Position, Ausrichtung, Rotation und Zoom eingestellt werden. Hierfür sind verschiedene Bereiche der Bildebene mit unterschiedlichen Maus-Aktionen verknüpft. Alternativ kann die Funktion über das Iconmenü auf eine der 4 Einzelaktionen eingeschränkt werden.

Alternativ oder zusätzlich kann für die Manipulation der 3D-Szene im View-Fenster eine 3D-Maus [SpaceNavigator](http://onyxwiki.net/doku.php?id=3d_connexion#d_connexionspacenavigator) von 3D Connexion verwendet werden.

From: <http://onyxwiki.net/>- **[OnyxCeph³™ Wiki]**

Permanent link: **[http://onyxwiki.net/doku.php?id=ic\\_002](http://onyxwiki.net/doku.php?id=ic_002)**

Last update: **2015/10/27 09:03**

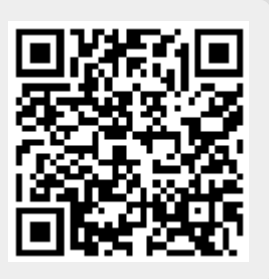